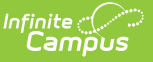

## **DIRS Extract (Minnesota)**

Last Modified on 03/11/2024 8:44 am CDT

[Report](http://kb.infinitecampus.com/#report-logic) Logic | [Generating](http://kb.infinitecampus.com/#generating-the-extract) the Extract | DIRS [Extract](http://kb.infinitecampus.com/#dirs-extract-layout) Layout

#### Tool Search: DIRS Extract

The Disciplinary Incident Reporting System (DIRS) extract reports information about behavior data including suspensions, expulsions, and weapons.

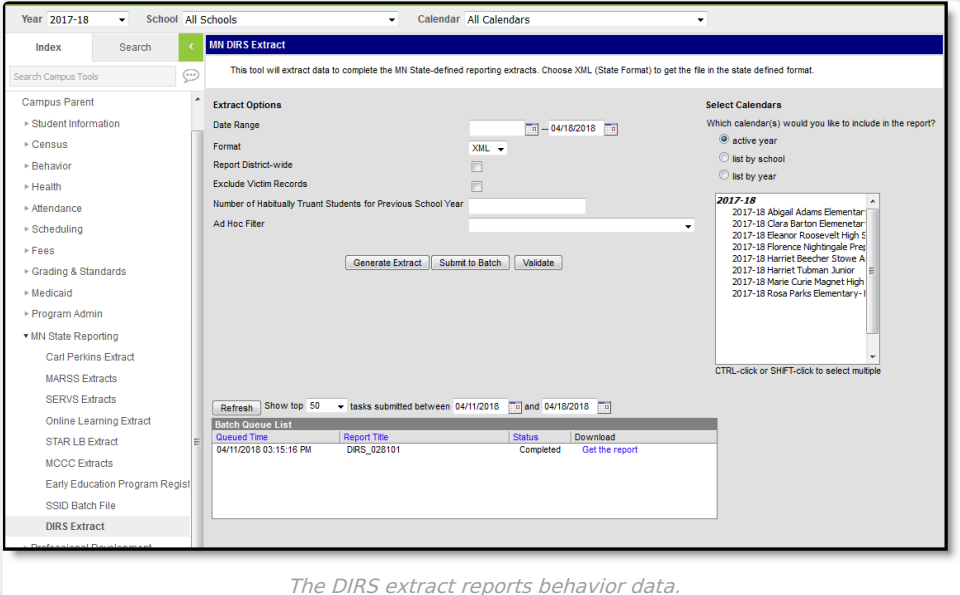

# **Report Logic**

### **Incidents**

The DIRS extract reports a record per behavior Incident that meet the following requirements:

- Has a valid State Event Code mapping.
- Has a resolution mapped to a State Code.
- Has at least one participant with a Role of Offender. The Offender must have a Primary enrollment active on the Date of Incident and must have at least one resolution record mapped to a valid State Code.
- Has a Relationship to School valued of 1 or 4 selected.
- Falls within the Date Range or calendar selected in the extract editor.

If multiple events exist for an incident, the event with the lowest event code reports, indicating the most severe. Victim records are reported if the event has a State Event Code of 3, 12, 25, 26, 27, 28, 29, 31, or 32, unless the Exclude Victim Records checkbox is marked on the extract editor.

### **Generating the Extract**

- 1. Enter a **Date Range** to limit records to those with a Date of Incident on or within the range. The End Date defaults to the current date.
- 2. A **Format** of XML is selected by default.
- 3. Mark **Report District Wide** to generate the extract for all calendars in the current School Year.
- 4. Mark **Exclude Victim Records** to exclude participants with a Role of Victim from the extract if Victim records should not be included in the extract.

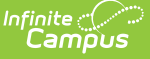

- 5. Enter a **Number of Habitually Truant Students from Previous School Year** to report that value in the extract. If a number is not entered in this field, a value of 000 reports and should be updated manually.
- 6. Select an **Ad hoc Filter** to limit records reports.
- 7. Select the **Calendar(s)** to be included in the report.
- 8. Click the **Generate Extract** button to generate the report in the indicated format or **Submit to Batch** to schedule when the report will generate.

Users have the option of submitting an extract request to the batch queue by clicking **Submit to Batch** instead of Generate Extract. This process will allow larger reports to generate in the background, without disrupting the use of Campus. For more information about submitting a report to the batch queue, see the Batch [Queue](https://kb.infinitecampus.com/help/batch-queue) article.

# **DIRS Extract Layout**

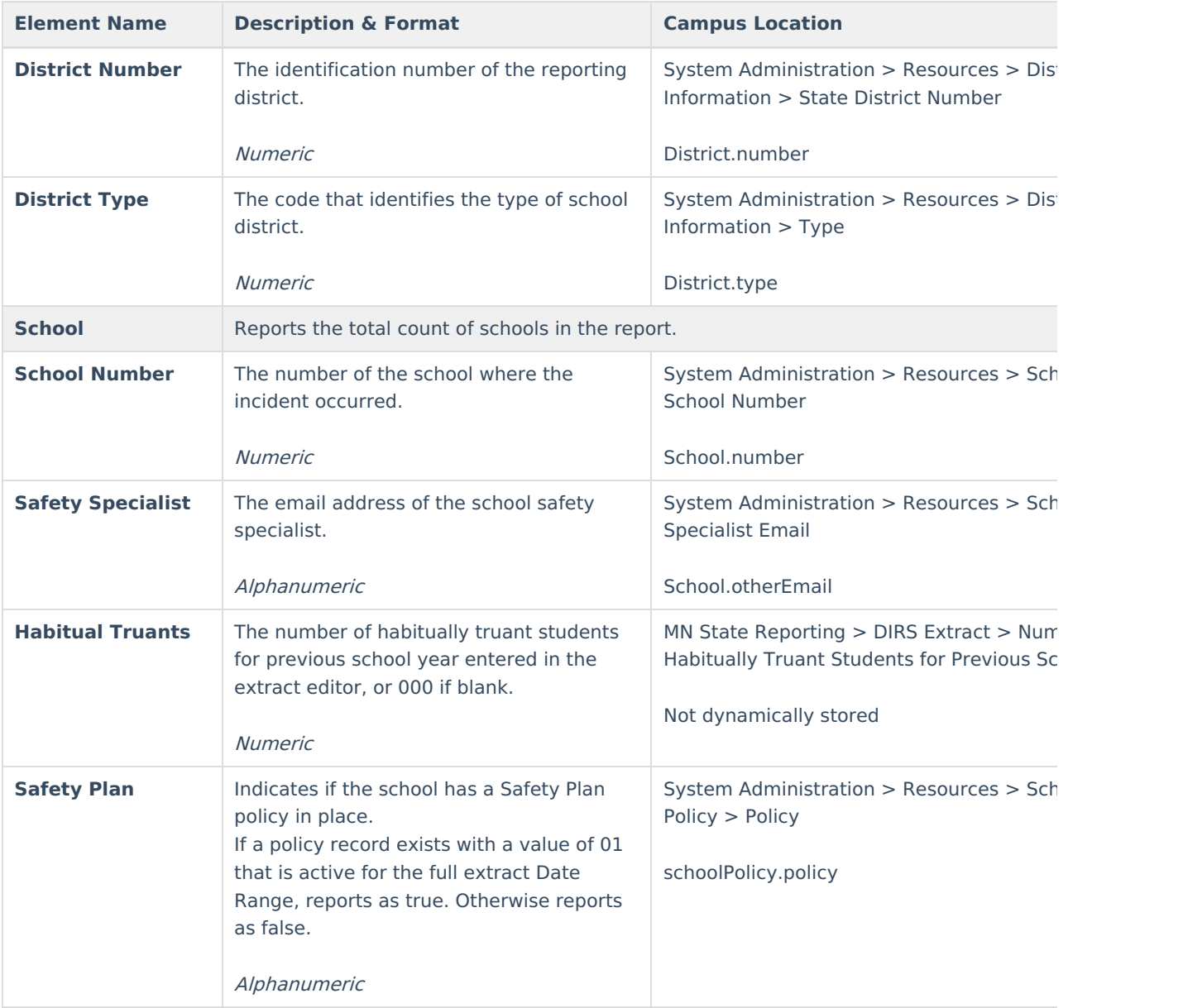

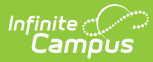

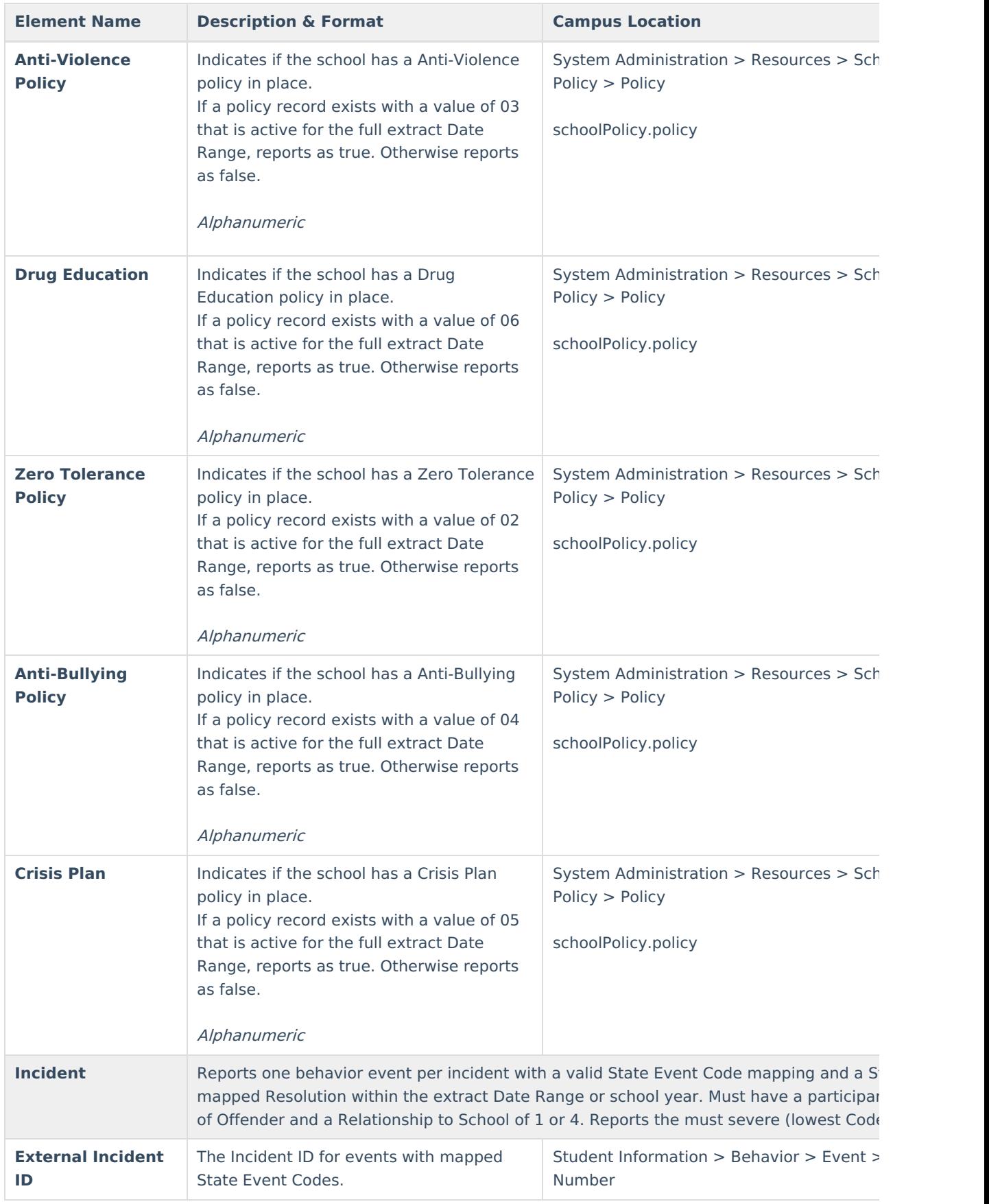

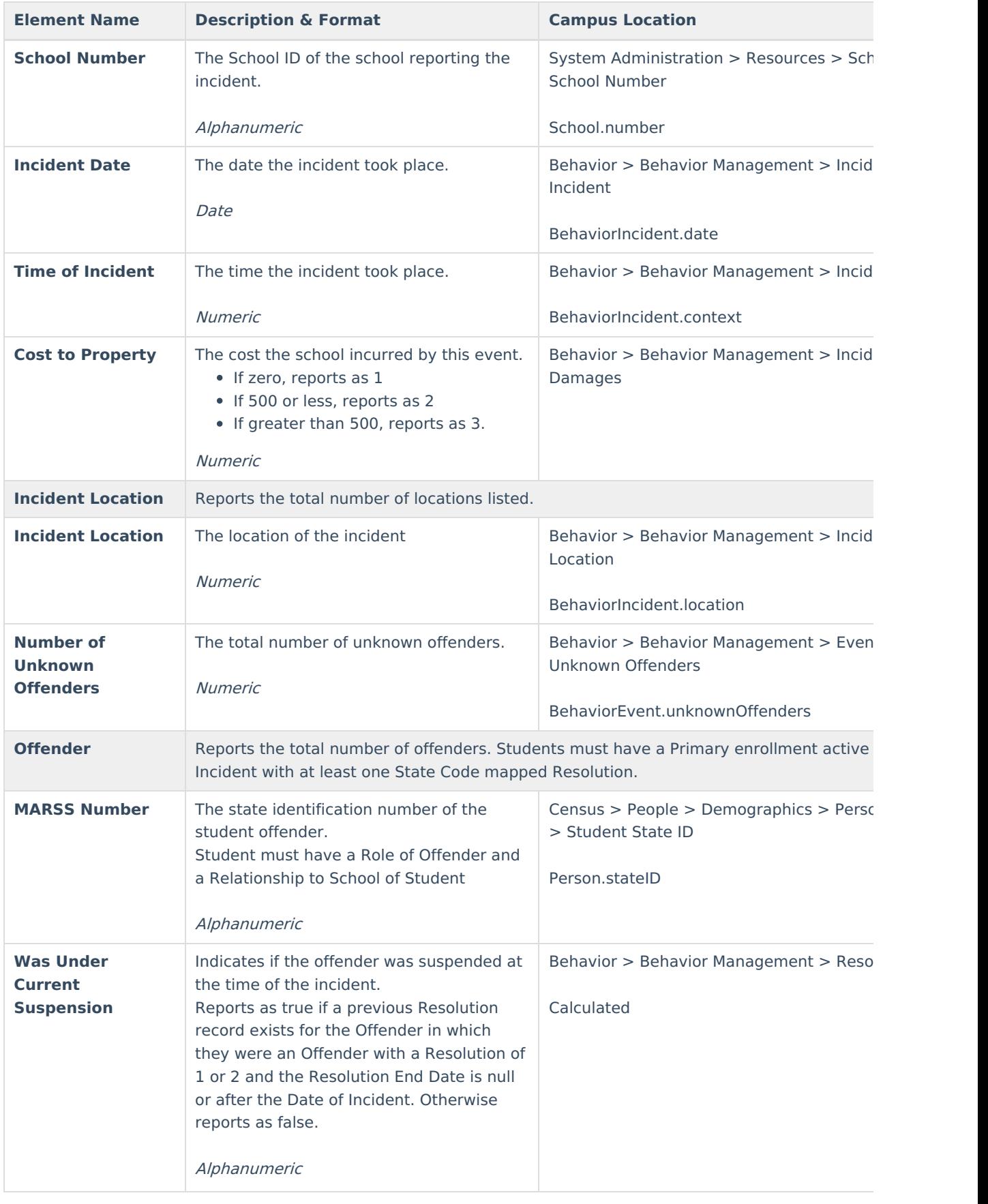

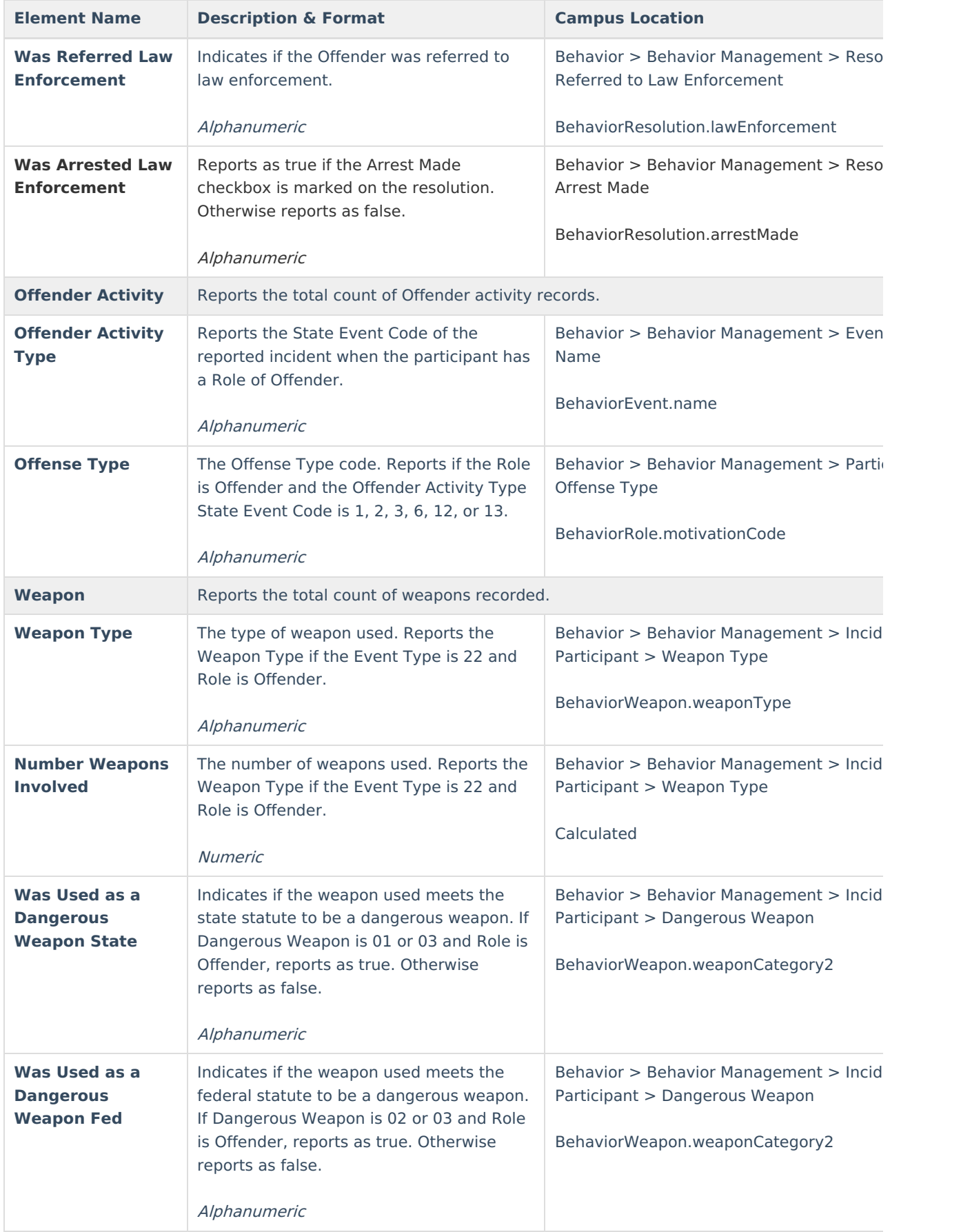

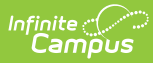

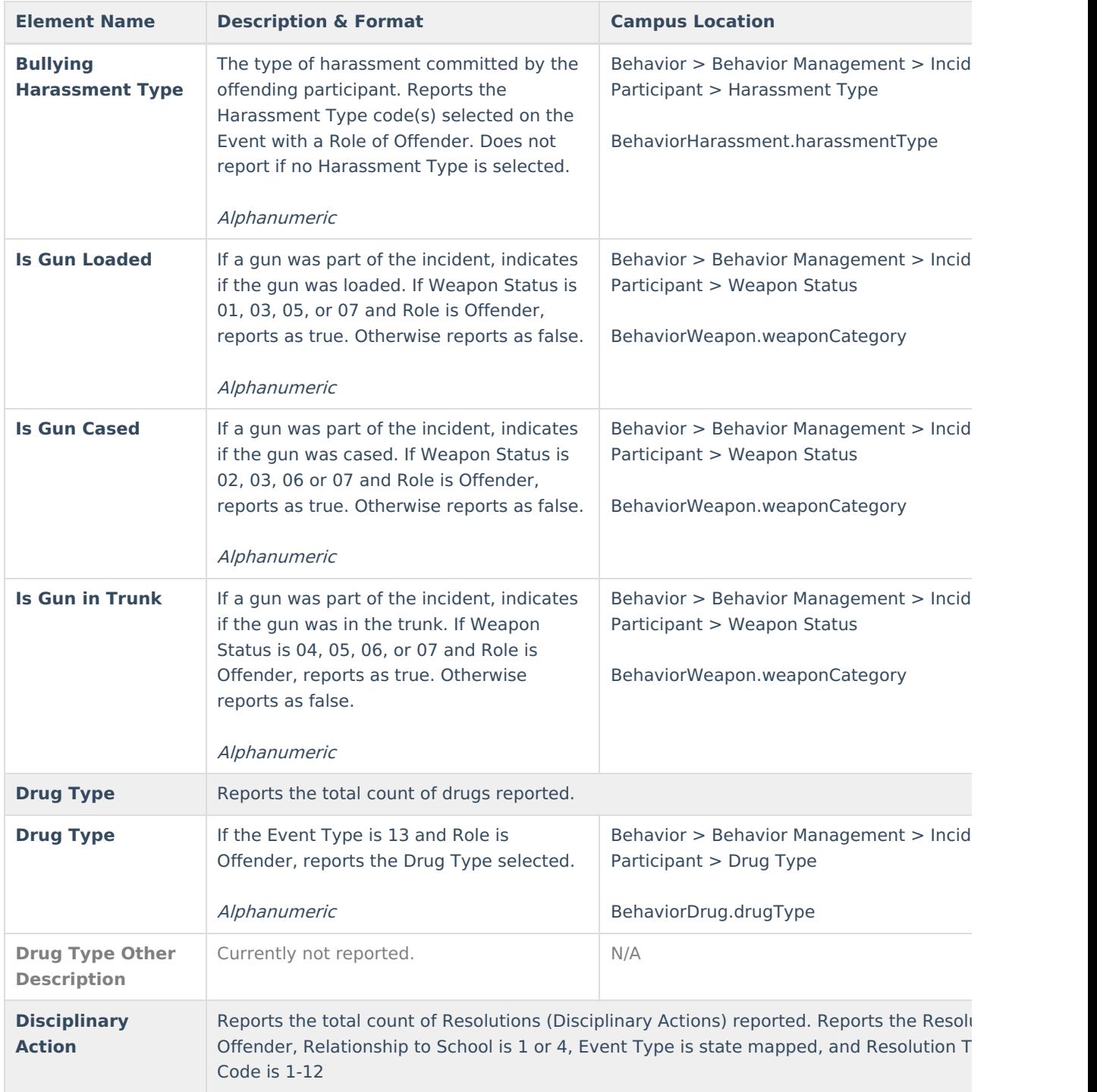

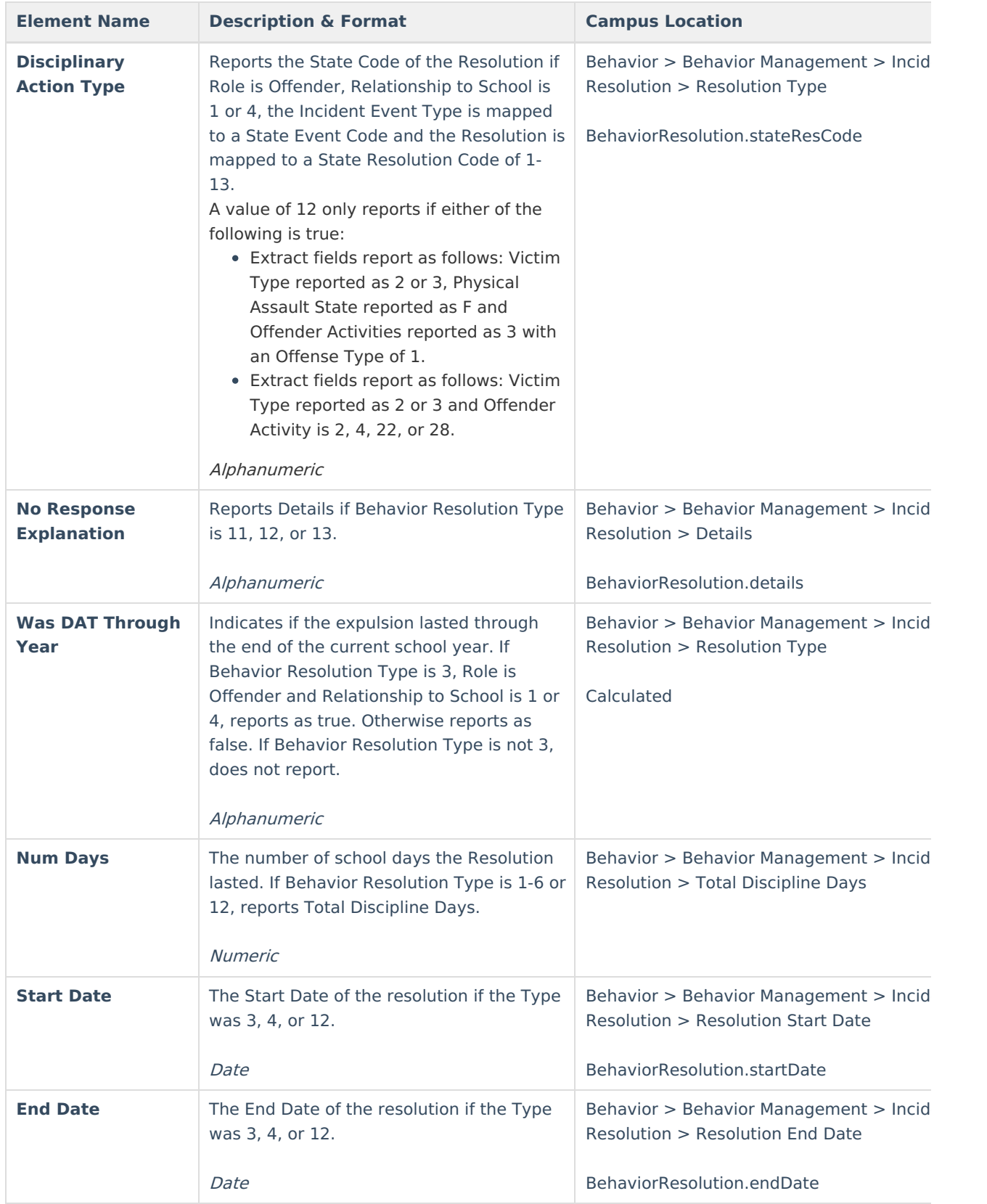

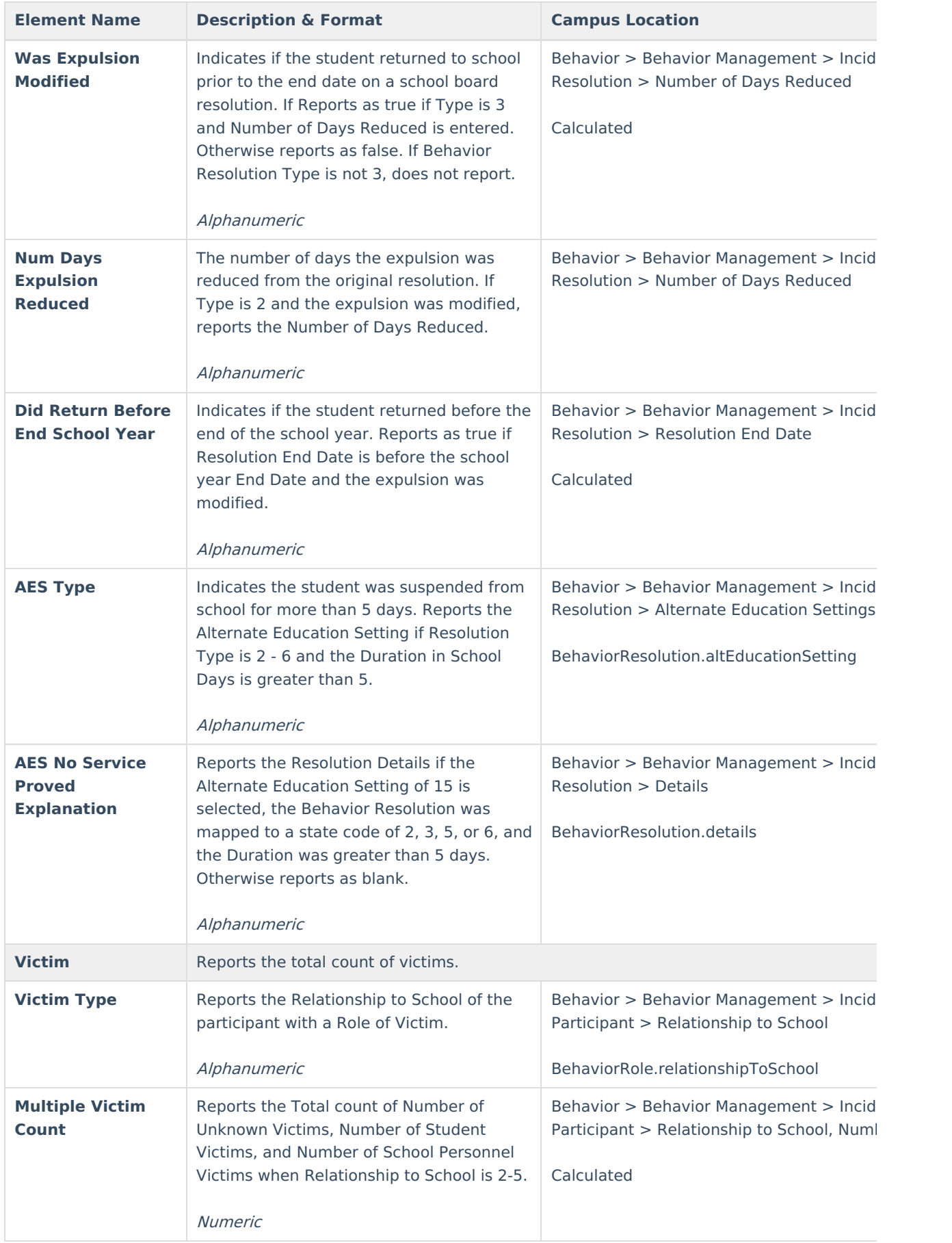

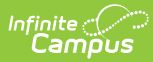

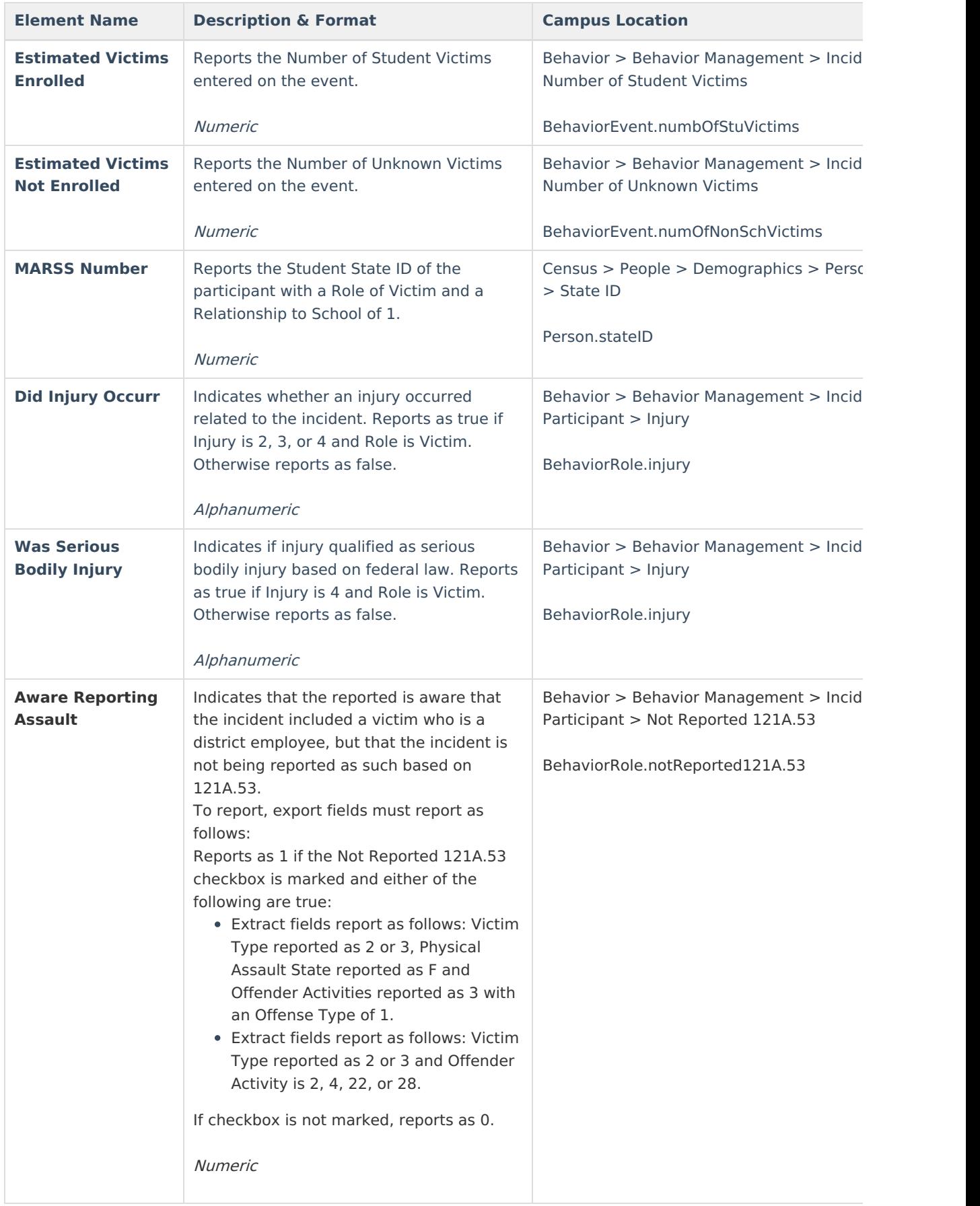

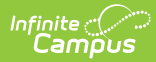

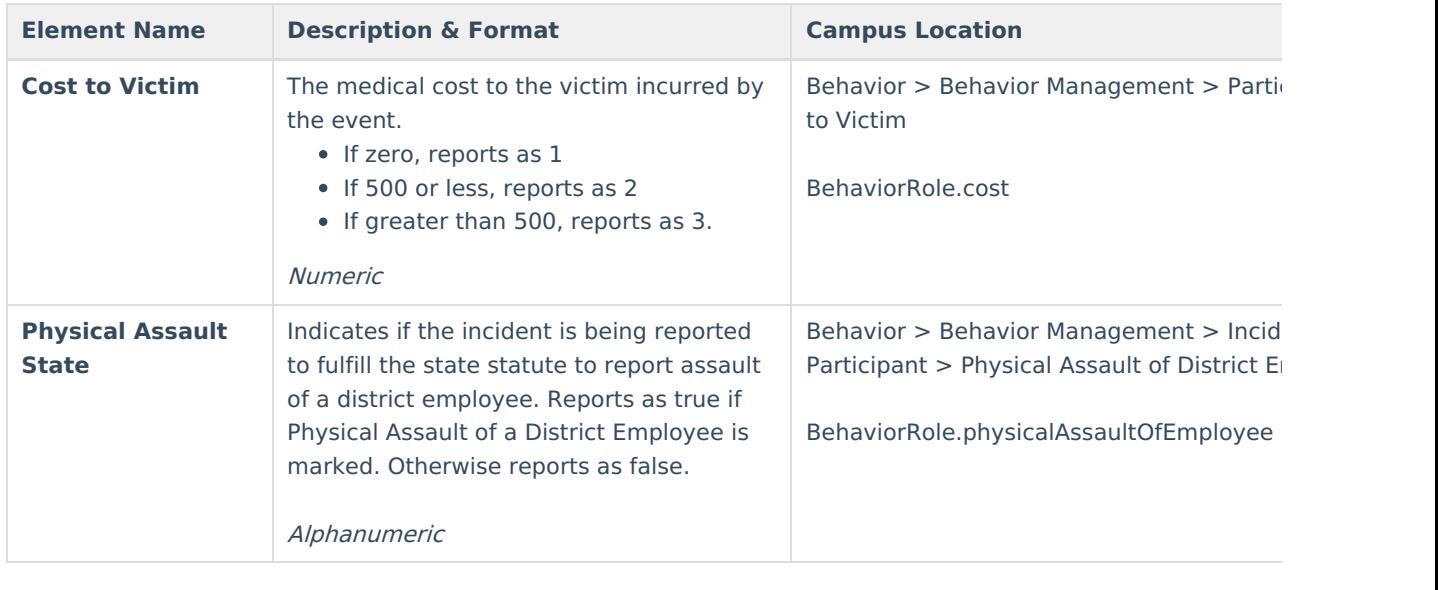